# **Câmera Portátil da Vinci**

Manual do Usuário do Sistema Anexo

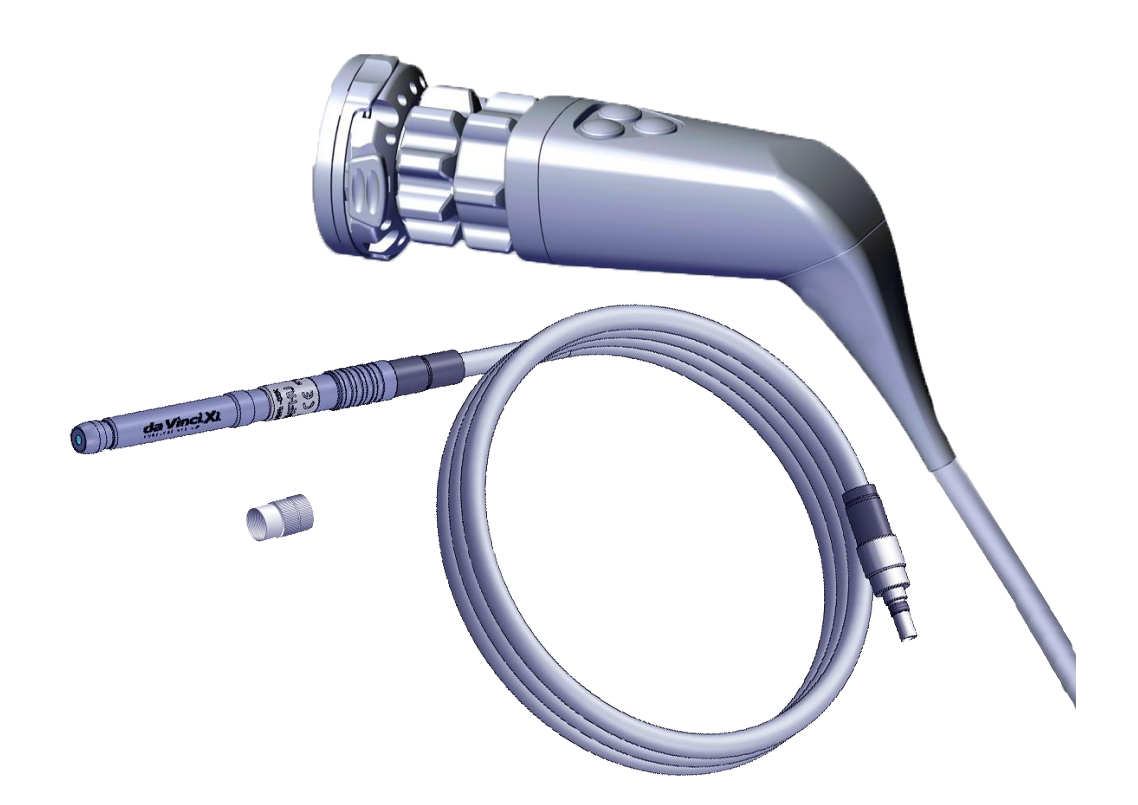

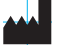

Intuitive Surgical, Inc. 1266 Kifer Road Sunnyvale, CA 94086 USA intuitive.com

**EC** REP Intuitive Surgical SAS 11 avenue de Canteranne 33600 Pessac, France

 $C \in$ 

PN 555467-02 Rev. A 2021.04 (Brazilian Portuguese)

### **Copyright**

©2021 Intuitive Surgical, Inc. Todos os direitos reservados. Os nomes de produtos são marcas comerciais e marcas registradas dos respectivos proprietários.

### **Marcas comerciais**

Intuitive, Intuitive Surgical, da Vinci, da Vinci Xi, da Vinci X <sup>e</sup> Câmera Portátil da Vinci são marcas comerciais ou marcas registradas da Intuitive Surgical, Inc. Os nomes/logotipos de produtos e marcas são marcas comerciais ou marcas registradas da Intuitive Surgical, Inc. ou de seus respectivos proprietários. Consulte www.intuitive.com/trademarks.

## <span id="page-2-0"></span>**Descrição geral da Câmera Portátil da Vinci**

Este anexo ao Manual do Usuário do Sistema da Vinci Xi e ao Manual do Usuário do Sistema da Vinci X disponibiliza as seguintes informações sobre a Câmera Portátil da Vinci:

- Uso pretendido
- Avisos e precauções
- Funções e controles da Câmera Portátil da Vinci
- Inspeção da Câmera Portátil da Vinci
- Inspeção do Guia de Luz da Câmera Portátil (guia de luz)
- Montagem da Câmera Portátil da Vinci
- Desconexão da Câmera Portátil da Vinci
- Armazenamento, transporte e embalagem
- Resolução de problemas

Mantenha este anexo junto de sua documentação de usuário do sistema da Vinci Xi ou da Vinci X. Para informações completas sobre o uso do sistema de visualização, incluindo avisos e precauções gerais, consulte o respectivo manual do usuário do sistema.

### **Uso pretendido**

A Câmera Portátil da Vinci destina-se à visualização endoscópica durante procedimentos cirúrgicos minimamente invasivos. Ela é projetada para utilização com sistemas cirúrgicos da Vinci compatíveis. A câmera é indicada para uso adulto e pediátrico. Ela deve ser usada por médicos treinados, em ambiente de sala cirúrgica.

### <span id="page-2-1"></span>**Avisos e precauções**

Para mais informações sobre avisos e precauções gerais do sistema da Vinci, consulte Câmera Portátil da Vinci – Anexo ao Manual do Usuário do Sistema, o Manual do Usuário do Sistema da Vinci Xi e o Manual do Usuário do Sistema da Vinci <sup>X</sup>.

**AVISO:** Desligue o iluminador quando o laparoscópio ou o cabeçote da câmera for removido do guia de luz, para evitar quebra de esterilidade ou lesão térmica ao paciente ou usuário. **AVISO:** Desligue a iluminação antes de mudar para um laparoscópio diferente, para evitar queimaduras ou incêndios que resultem em comprometimento da esterilidade. **AVISO:** Não coloque laparoscópios e guias de luz no paciente ou em panos cirúrgicos do paciente, para evitar quebra de esterilidade ou lesão térmica ao usuário ou paciente. **AVISO:** Use a saída de luz mínima necessária para obter a imagem desejada, para evitar queimaduras no usuário ou paciente. **AVISO:** Use apenas laparoscópios com 5–10 mm de diâmetro, para evitar lesões térmicas. **AVISO:** Realize uma inspeção, preparação e operação seguras de possíveis fontes de calor, para evitar danos térmicos ao paciente ou usuário.

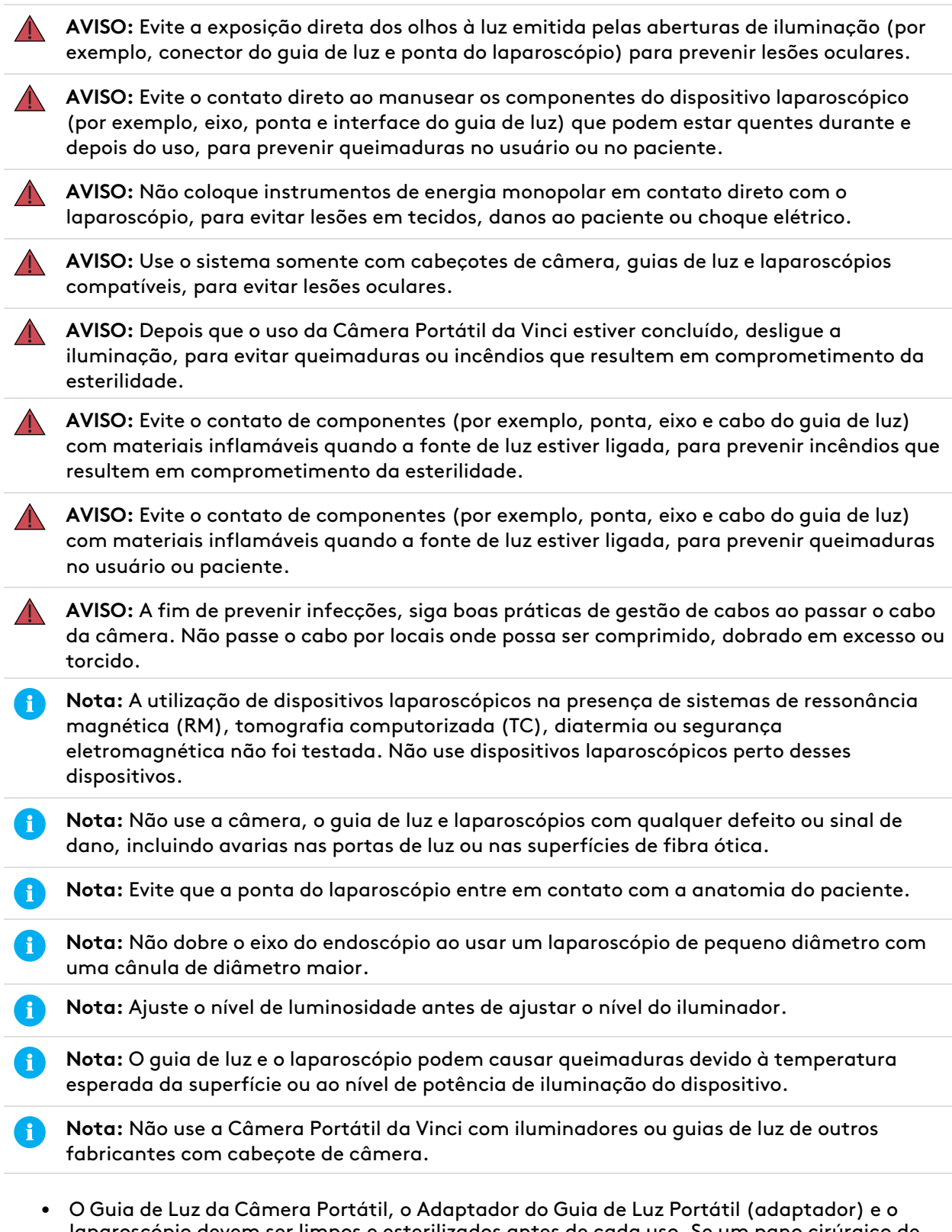

laparoscópio devem ser limpos e esterilizados antes de cada uso. Se um pano cirúrgico de outro fabricante não estiver sendo usado, a Câmera Portátil da Vinci também deve ser limpa e esterilizada antes de cada uso. Consulte as Instruções de Reprocessamento da Câmera Portátil da Vinci para métodos e parâmetros de reprocessamento.

- Use uma cânula de 8 mm (PN 470002) com um obturador ótico sem lâmina de 8 mm (PN 470359) ao utilizar laparoscópios de 5 mm de outros fabricantes. Consulte o Manual do Usuário de Instrumentos <sup>e</sup> Acessórios para mais informações sobre as combinações apropriadas entre laparoscópios de outros fabricantes com cânulas, obturadores e redutores.
- Siga as instruções do fabricante para instalação e uso de panos cirúrgicos para câmeras fabricados por terceiros.

# <span id="page-5-0"></span>**Funções e controles da Câmera Portátil da Vinci**

## **Câmera Portátil da Vinci**

A Câmera Portátil da Vinci (PN 470035) é uma câmera 2D utilizada com laparoscópios de 5–10 mm fabricados por terceiros. Ela permite a visualização do campo cirúrgico em procedimentos minimamente invasivos assistidos por robô.

A Câmera Portátil da Vinci é constituída pelos seguintes componentes:

**Figura 1** Componentes da Câmera Portátil da Vinci

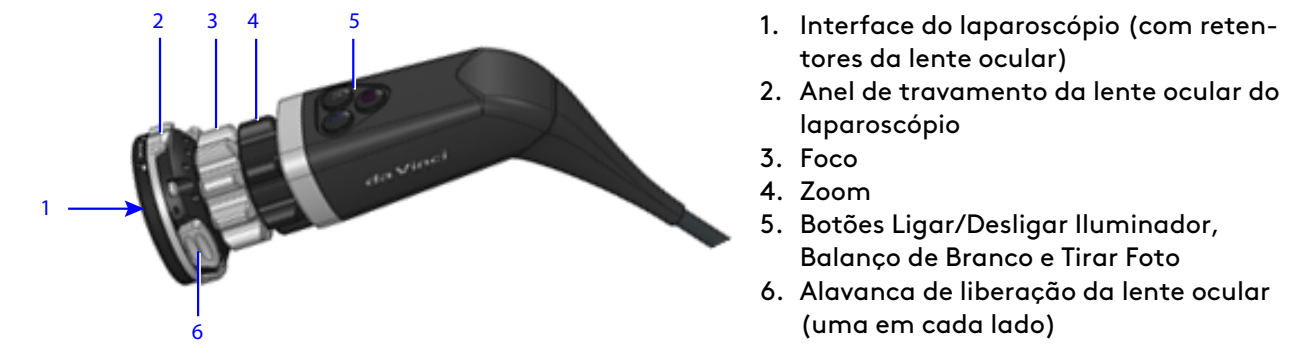

**Figura 2** Alavancas de liberação não pressionadas – clipes retentores encaixados

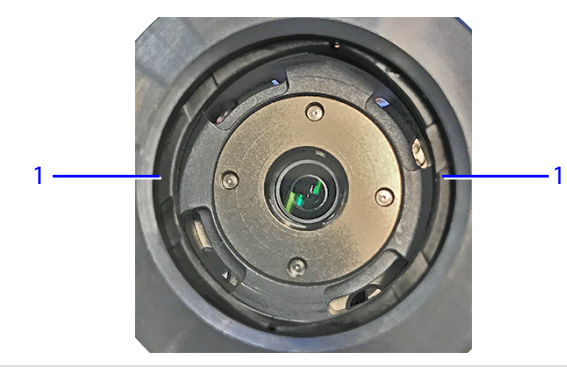

1. Clipes de retenção da lente ocular

**Figura 3** Alavancas de liberação pressionadas – clipes retentores retraídos

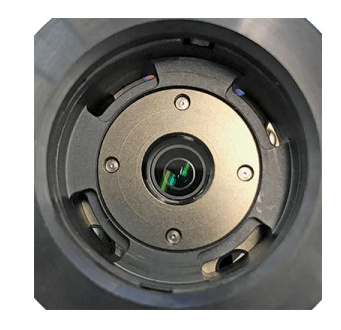

### <span id="page-6-0"></span>**Guia de Luz e Adaptador**

O Guia de Luz da Câmera Portátil (PN 470042) fornece luz a laparoscópios de outros fabricantes por meio do Controlador do Endoscópio. O Adaptador do Guia de Luz da Câmera Portátil (PN 470051) conecta o guia de luz à maioria dos laparoscópios disponíveis no mercado. Alguns laparoscópios podem exigir um adaptador diferente.

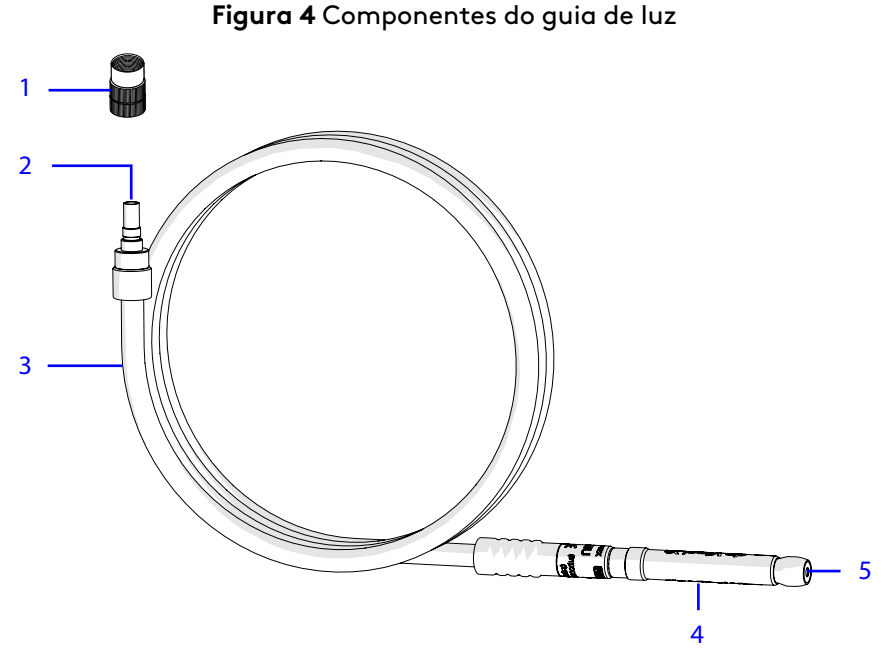

- 1. Adaptador removível para o guia de luz (o guia de luz conecta-se a laparoscópios de outros fabricantes)
- 2. Superfície de fibra ótica
- 3. Cabo de fibra ótica
- 4. Conecta-se ao cabo da câmera (interface do Controlador do Endoscópio)
- 5. Superfície de fibra ótica (atrás de um visor)

O cabo da câmera transmite sinais de vídeo e comunicação entre a Câmera Portátil da Vinci e o Controlador do Endoscópio. O guia de luz transmite a luz do Controlador do Endoscópio para a Câmera Portátil da Vinci. O guia de luz conecta-se ao conector do guia de luz no cabo da câmera. Os cabos unidos são então conectados ao Controlador do Endoscópio. O cabo da câmera não deve ser ligado ao Controlador do Endoscópio sem que o guia de luz esteja conectado ao cabo.

1 2 3

**Figura 5** Componentes da Câmera Portátil

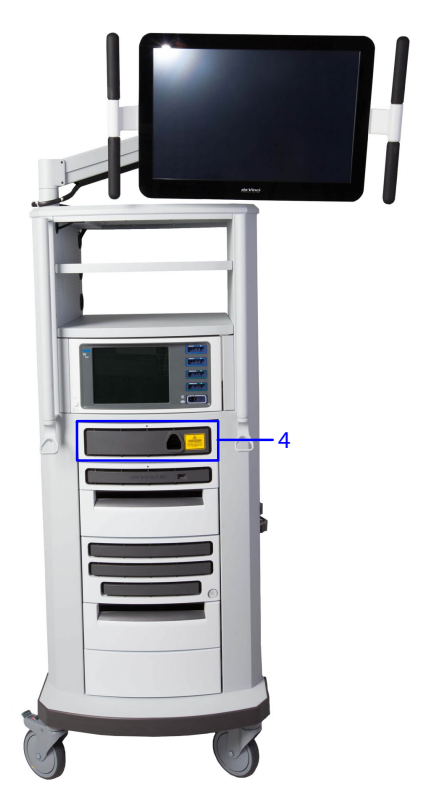

- 1. Câmera Portátil da Vinci
- 2. Conector do Guia de Luz e botão de liberação
- 3. Conector do Controlador do Endoscópio
- 4. Controlador do Endoscópio

### <span id="page-7-0"></span>**Compatibilidade com laparoscópios**

Qualquer laparoscópio rígido de 5–10 mm fabricado por terceiros que tenha uma tampa de lente ocular compatível com a norma ISO/TS 18339 pode ser conectado à Câmera Portátil da Vinci.

### <span id="page-8-0"></span>**Botões da câmera**

Os botões da câmera têm funções de pressão breve e pressão longa. A tabela abaixo lista essas funções.

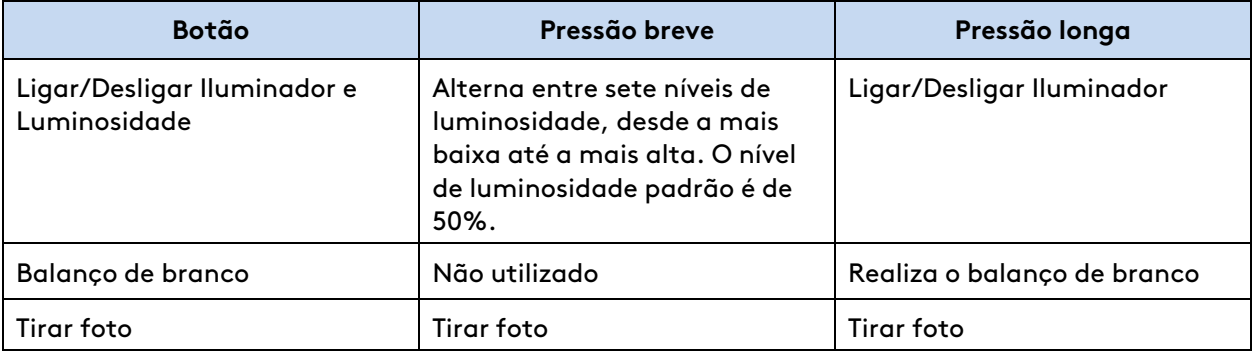

- Iluminador/Luminosidade: este botão tem duas funções, uma de pressão breve e outra de pressão longa. A pressão longa liga ou desliga o iluminador. A pressão breve alterna entre sete níveis de luminosidade, da mais baixa até a mais alta. Após o nível mais alto ter sido selecionado, a próxima pressão breve fará a luminosidade retornar ao menor nível.
- Balanço de branco: ao pressionar longamente o botão, é realizado um balanço de branco manual da Câmera Portátil da Vinci.
- Tirar foto: captura uma imagem a partir da visão laparoscópica. O sistema salva a imagem em uma unidade USB conectada ao processador de vídeo no Carrinho de Visão. Se uma unidade USB não for conectada ao processador de vídeo, o botão Tirar Foto será desabilitado. Se o botão Tirar Foto na câmera for acionado, o botão Tirar Foto na tela de toque piscará e retornará ao seu estado desativado.

## <span id="page-8-1"></span>**Tela de toque do Carrinho de Visão**

**AVISO:** Garanta o uso seguro e eficaz do sistema de visão, incluindo a interação direta com o iluminador, para evitar lesões por queimadura, lesões por radiação infravermelha ao usuário ou ambas.

Quando a Câmera Portátil da Vinci é ligada ao Controlador do Endoscópio, a aba Display na tela de toque do Carrinho de Visão aparece e os botões da câmera acendem. A aba Display é mostrada quando qualquer botão da câmera é acionado. A tela de toque mostra os seguintes controles na aba Display:

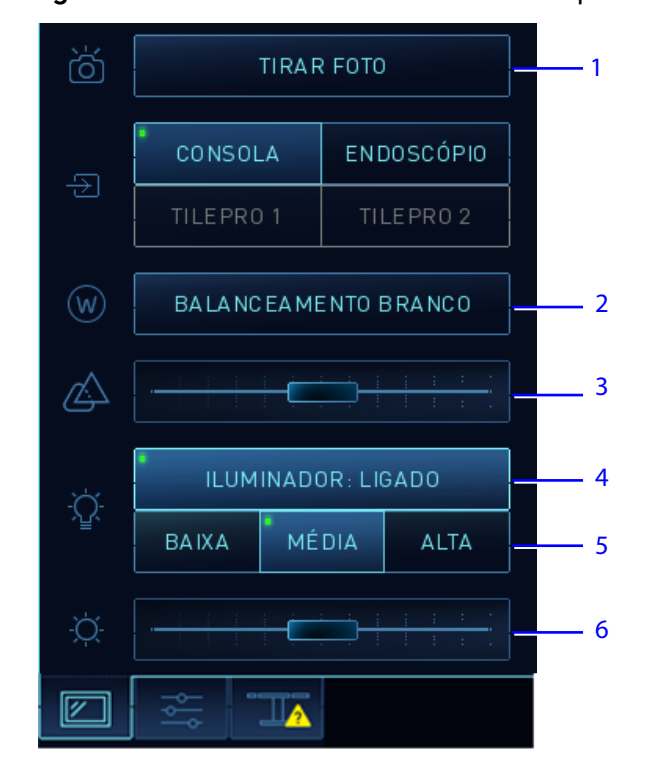

**Figura 6** Controles da câmera na tela de toque

- 1. **Botão Tirar Foto:** captura uma imagem a partir da visão laparoscópica. O sistema salva a imagem em uma unidade USB conectada ao processador de vídeo no Carrinho de Visão. Se uma unidade USB não for conectada ao processador de vídeo, o botão Tirar Foto será desabilitado. Se o botão Tirar Foto na Câmera Portátil da Vinci for acionado, o botão Tirar Foto na tela de toque piscará e retornará ao seu estado desativado.
- 2. **Botão Balanceamento de Branco:** realiza um ajuste manual do balanço de branco para a Câmera Portátil da Vinci.
- 3. **Controle de nitidez na tela de toque:** o controle de nitidez pode precisar ser ajustado, uma vez que a nitidez dos laparoscópios varia conforme o tamanho, o fabricante e o número de vezes que foi utilizado.
- 4. **Botão Iluminador Ligado/Desligado:** liga ou desliga o Iluminador.
- 5. **Botões BAIXA**, **MÉDIA** e **ALTA** para nível de iluminação: alteram o nível de saída do Iluminador. A luminosidade BAIXA é 33%, MÉDIA é 66% e ALTA é 100%. O nível padrão é ALTA. Para evitar superaquecimento, selecione o nível mais baixo de iluminação que seja suficiente para uma visualização adequada da área cirúrgica.
- 6. **Controle de luminosidade na tela de toque:** altera o nível de luminosidade na tela de toque e na tela de visualização do cirurgião.

O controle de luminosidade pode precisar ser ajustado para iluminar adequadamente a área cirúrgica, dependendo do tamanho do laparoscópio utilizado no procedimento. Os laparoscópios variam de tamanho conforme o fabricante, fornecendo diferentes quantidades de luz para a área cirúrgica.

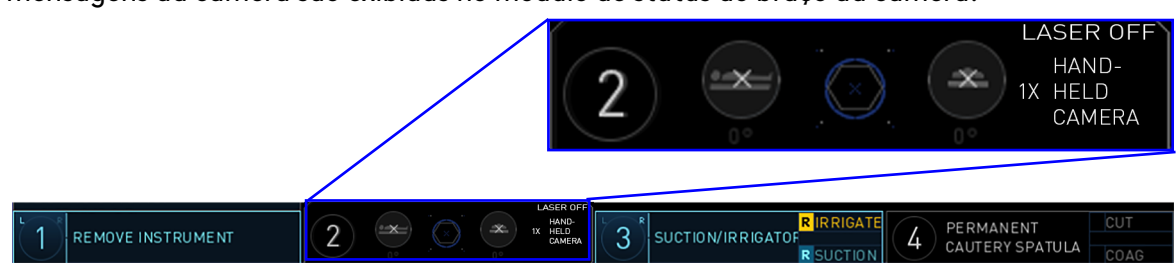

As mensagens da câmera são exibidas no módulo de status do braço da câmera.

### <span id="page-10-0"></span>**Balanço de branco**

A Câmera Portátil da Vinci deve ter seu balanço de branco ajustado nas seguintes situações:

- No início de cada procedimento.
- Quando o laparoscópio de terceiros, a Câmera Portátil da Vinci ou o Controlador do Endoscópio for substituído.

O balanço de branco define uma cor branca de referência para o sistema de visualização.

## **Tirar foto**

Para tirar uma foto da imagem laparoscópica, aperte o botão **Tirar Foto** da Câmera Portátil da Vinci ou toque no botão **Tirar Foto** na tela do Carrinho de Visão.

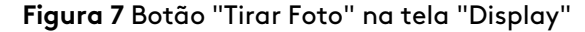

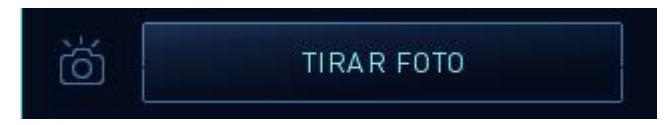

Para salvar a imagem laparoscópica, conecte uma unidade USB ao processador de vídeo no Carrinho de Visão. A imagem poderá então ser recuperada da unidade USB.

## <span id="page-11-0"></span>**Inspeção da Câmera Portátil da Vinci**

**AVISO:** Mantenha um cabeçote de câmera, guias de luz e outros componentes necessários para uso de reserva, para evitar possíveis lesões nos tecidos ou atrasos no procedimento.

Realize uma inspeção visual antes de cada procedimento.

1. Verifique se as superfícies de vidro do cabeçote da Câmera Portátil e do guia de luz estão completamente limpas.

**Nota:** Não risque as superfícies de vidro do cabeçote da Câmera Portátil ou do guia de luz. Não use escovas: use um pano macio e sem fiapos.

- 2. Certifique-se de que o conector do cabo da câmera está seco e não está danificado.
	- a. Verifique se os contatos no conector do cabo da câmera estão livres de umidade e sujeira.
	- b. Não use a Câmera Portátil da Vinci Se houver umidade no conector ou se os contatos estiverem sujos.
- 3. Com o Iluminador ligado e o guia de luz ligado a ele, aponte a Câmera Portátil da Vinci para uma superfície branca e limpa. Se o vidro da câmera estiver sujo, quaisquer manchas ou sombras que não possam ser vistas na superfície surgirão na tela.
	- a. Limpe as superfícies de vidro sujas com álcool a 70%.
- 4. Confirme se os anéis de foco e zoom se movem livremente.
	- a. Cada anel deve girar sem agarrar. Os anéis devem responder à força de rotação com uma resistência leve e uniforme.
	- b. Não use a Câmera Portátil da Vinci Se os anéis de foco e zoom agarrarem quando forem girados ou estiverem muito soltos.
- 5. Verifique se há danos no cabo da câmera.
	- a. Certifique-se de que o cabo da câmera está intacto.
	- b. Não use a Câmera Portátil da Vinci Se o cabo estiver dobrado, quebrado ou torcido.
- 6. Verifique se há danos no invólucro da câmera.
	- a. Observe se o invólucro apresenta danos externos.
	- b. Não use o dispositivo se o invólucro externo apresentar qualquer dano.
	- c. Certifique-se de que o visor da câmera está limpo. Limpe as superfícies de vidro sujas com álcool etílico a 70%.

# <span id="page-12-0"></span>**Inspeção do Guia de Luz**

Antes de usar o guia de luz, inspecione o revestimento do cabo isolante e as duas extremidades do guia de luz.

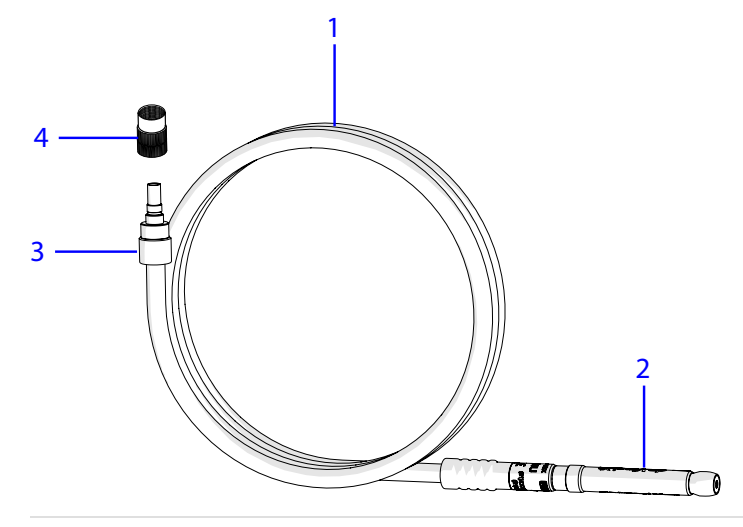

- 1. Cabo do guia de luz
- 2. Extremidade do Controlador do Endoscópio
- 3. Extremidade laparoscópica
- 4. Adaptador

1. Inspecione o revestimento do cabo isolante para verificar a existência de cortes, fissuras ou avarias.

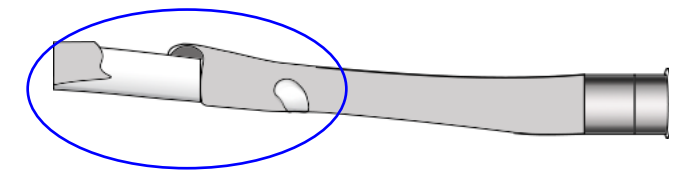

2. Inspecione a ponta na extremidade laparoscópica do guia de luz.

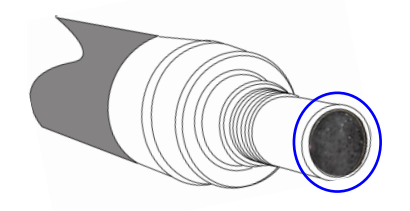

- a. Verifique se a ponta está livre de resíduos.
- b. Verifique se há alguma avaria na ponta.
- c. Verifique se não há peças soltas.

3. Inspecione a extremidade do Controlador do Endoscópio do guia de luz.

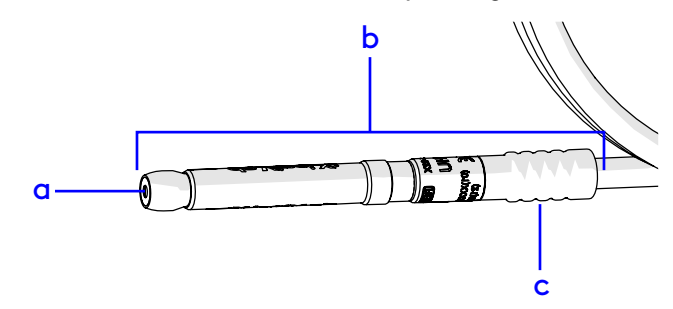

- a. Verifique se o visor da ponta não apresenta arranhões, fissuras ou resíduos.
- b. Verifique se não há peças soltas.
- c. Verifique se o plástico não apresenta fissuras.
- 4. Inspecione o adaptador.
	- a. Verifique se o adaptador está livre de resíduos.
	- b. Verifique se consegue girar a extremidade livre do adaptador.

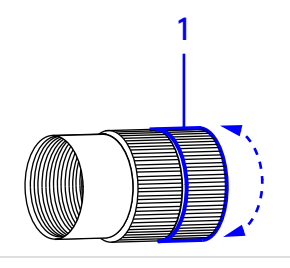

1. Extremidade livre do adaptador

## <span id="page-14-0"></span>**Montagem da Câmera Portátil da Vinci**

### **Montagem e conexão da câmera**

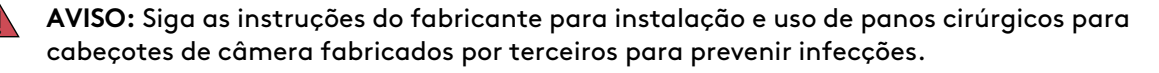

**AVISO:** Use a montagem adequada do dispositivo laparoscópico (por exemplo, cabeçote de câmera, guia de luz e laparoscópio) para evitar danos ao paciente.

**AVISO:** Conecte o guia de luz e o cabo da câmera antes de inserir o conector da câmera montada no Controlador do Endoscópio para evitar danos ao paciente.

- 1. Se desejar, coloque um pano cirúrgico sobre a Câmera Portátil da Vinci. Siga as instruções do fabricante fornecidas com o pano cirúrgico para assegurar a instalação e utilização apropriadas.
- 2. Gire o anel prateado para alinhar a marca de referência com o ícone do cadeado aberto (destravamento).

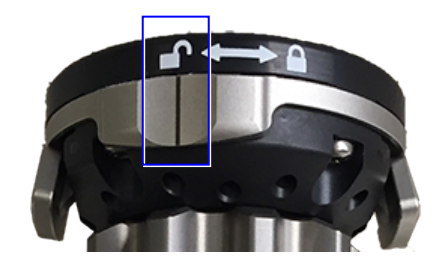

3. Pressione as duas alavancas de liberação ao mesmo tempo para retrair os clipes retentores da lente ocular do laparoscópio.

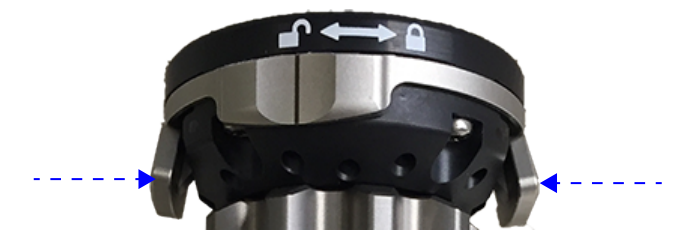

- 4. Encaixe a lente ocular do laparoscópio nos clipes retentores e libere as alavancas.
- 5. Gire o anel prateado para alinhar a marca de referência com o ícone do cadeado fechado (travamento).

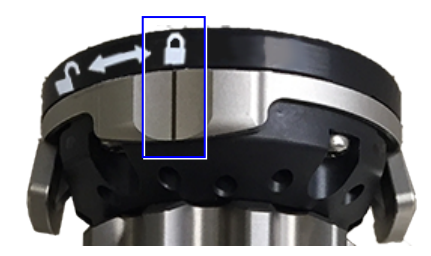

6. Rosqueie o adaptador do guia de luz no poste do laparoscópio até que esteja firmemente conectado.

7. Deslize o guia de luz para dentro de seu respectivo conector no cabo da câmera. O guia de luz deve fazer um clique sonoro ao se encaixar.

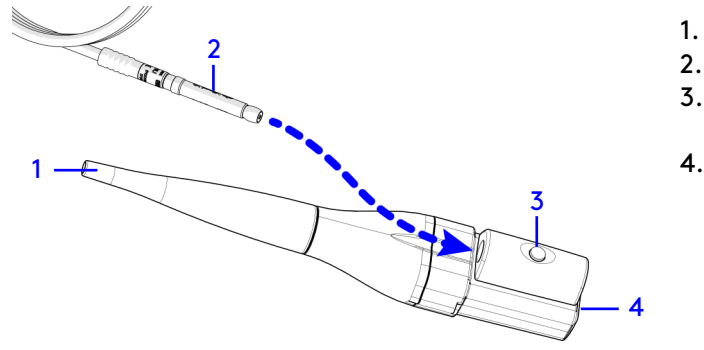

- 1. Cabo da câmera
- 2. Guia de luz
- 3. Conector do Guia de Luz e botão de liberação
- 4. Interface do Controlador do Endoscópio

Conector da câmera montado

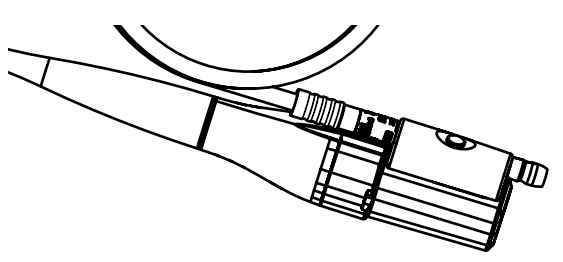

8. Ligue o conector da câmera montada ao Controlador do Endoscópio no Carrinho de Visão.

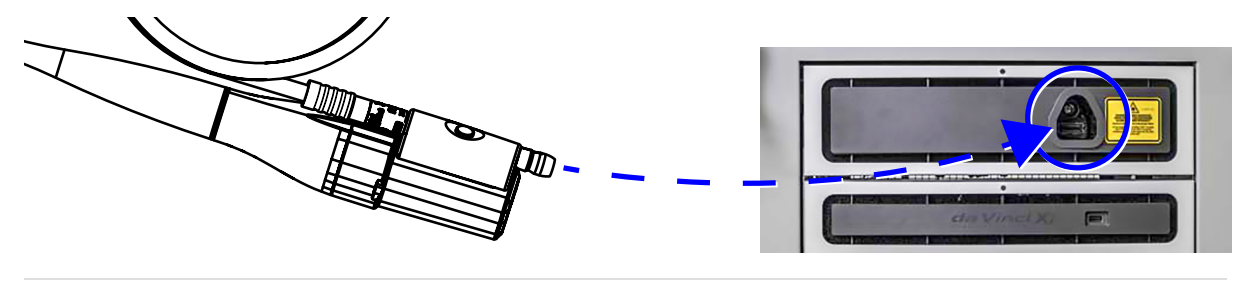

**Nota:** O LED do Controlador do Endoscópio acende quando a Câmera Portátil da Vinci está conectada.

### <span id="page-15-0"></span>**Ativação do Iluminador**

Quando a Câmera Portátil da Vinci é conectada ao Iluminador, a luminosidade é configurada a uma potência mínima. Quando o botão Iluminador/Luminosidade é pressionado longamente, o nível de luminosidade é definido para a potência máxima.

Se o nível de luminosidade for alterado durante um procedimento e o Iluminador for desligado da Câmera Portátil , esse nível será memorizado para o restante do procedimento.

1. O iluminador pode ser ligado por meio da Câmera Portátil da Vinci ou da aba "Display" do Carrinho de Visão.

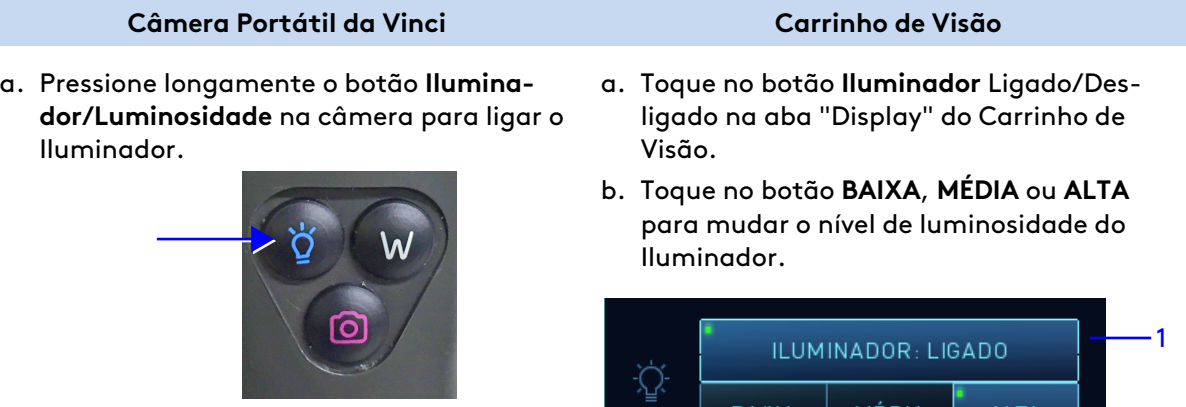

b. Pressione brevemente o botão **Iluminador/Luminosidade** na câmera para alternar entre os sete níveis de luminosidade, do menor para o maior.

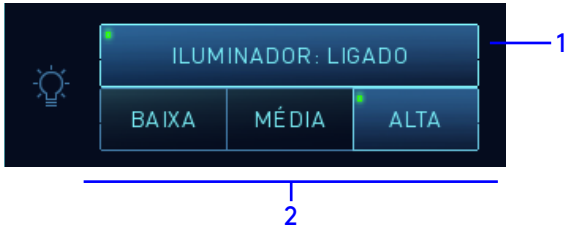

- 1. Botão Iluminador Ligado/Desligado na aba "Display"
- 2. Botões BAIXA, MÉDIA e ALTA para nível de iluminação

### <span id="page-16-0"></span>**Configuração do balanço de branco**

- 1. Ligue o Iluminador.
- 2. Direcione a ponta do laparoscópio para um objeto branco, de tal modo que o objeto cubra todo o campo de visão. O objeto branco deve estar a uma distância de aproximadamente 4 pol. (10 cm) da ponta do laparoscópio.
- 3. Ajuste o balanço de branco da Câmera Portátil da Vinci usando o botão na câmera ou na aba "Display" do Carrinho de Visão.

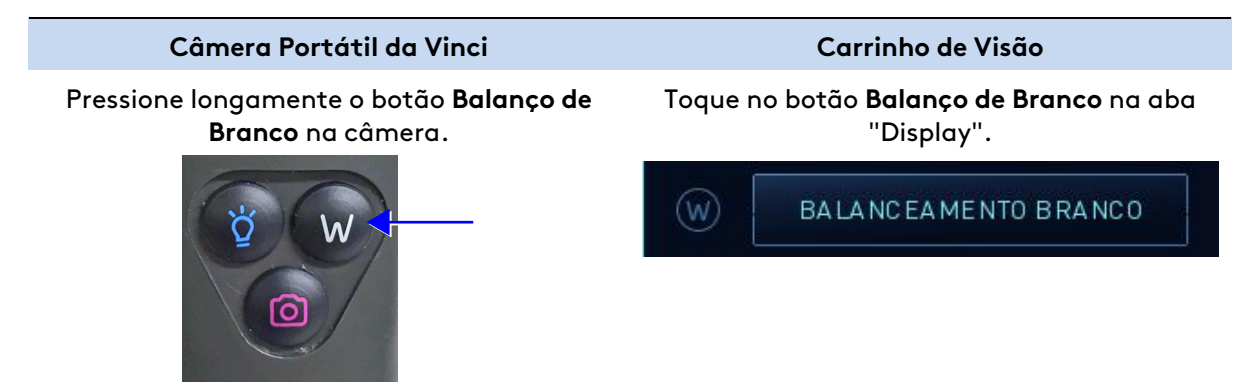

Uma mensagem indicando se o balanço de branco foi realizado com sucesso surgirá na tela.

## <span id="page-17-0"></span>**Ajustar foco e zoom**

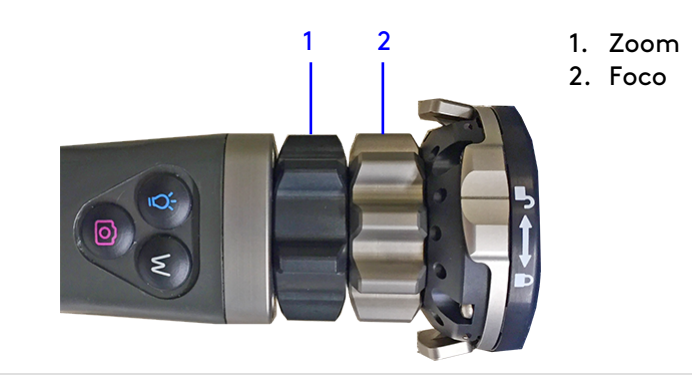

Para ajustar os níveis de foco e zoom, gire os anéis de zoom e foco da câmera.

- 1. Ajuste o tamanho de imagem desejado utilizando o anel de zoom.
- 2. Aponte a Câmera Portátil da Vinci para uma estrutura com contornos bem definidos, à distância de trabalho desejada.
- 3. Ajuste o anel de foco da Câmera Portátil da Vinci até que a imagem fique nítida.

## <span id="page-18-0"></span>**Desconexão da Câmera Portátil da Vinci**

1. O Iluminador pode ser desligado por meio da Câmera Portátil da Vinci ou da aba "Display" do Carrinho de Visão.

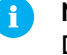

**Nota:** Quando o Iluminador estiver desligado, o botão muda para ILUMINADOR: DESLIGADO.

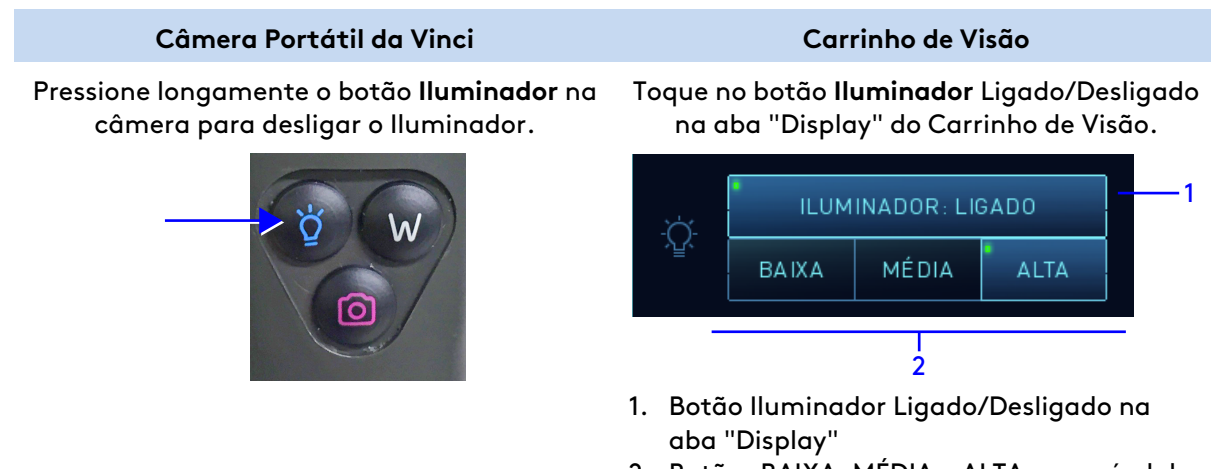

- 2. Botões BAIXA, MÉDIA e ALTA para nível de iluminação
- 2. Gire o anel prateado para alinhar a marca de referência com o ícone do cadeado aberto (destravamento).

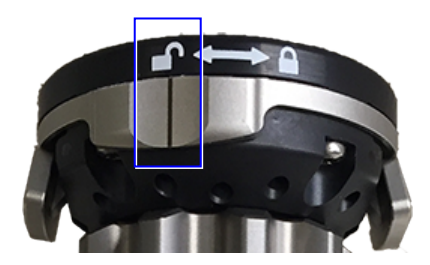

3. Pressione as alavancas de liberação para desconectar o laparoscópio da Câmera Portátil da Vinci.

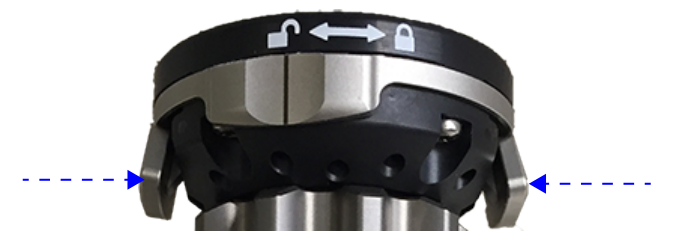

- 4. Desenrosque do laparoscópio o adaptador do guia de luz.
- 5. Se um pano cirúrgico tiver sido colocado sobre a Câmera Portátil da Vinci, remova e descarte o pano usado de acordo com as instruções do fabricante.

6. Retire o conector da câmera montada do Controlador do Endoscópio.

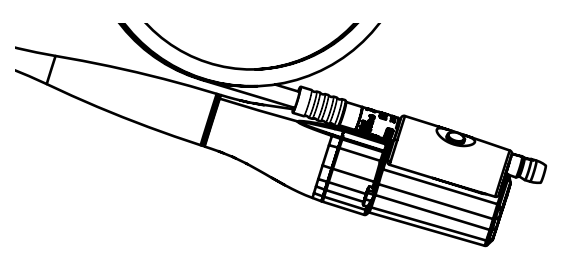

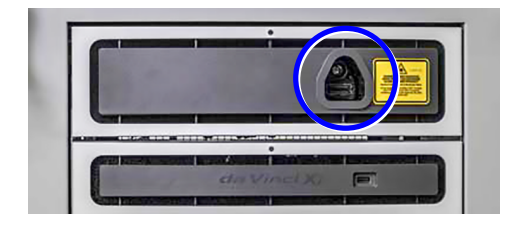

7. Pressione o botão de liberação do guia de luz para removê-lo de seu respectivo conector.

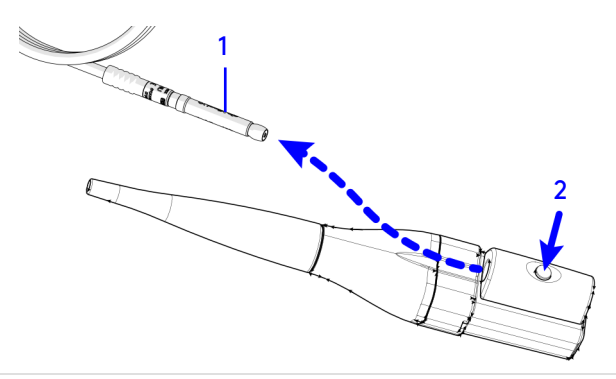

- 1. Guia de luz
- 2. Botão de liberação do Guia de Luz

- 8. Remova o adaptador do guia de luz.
- 9. Use um pano úmido e sem fiapos para remover o máximo possível qualquer resíduo visível.
- 10. Complete o procedimento de reprocessamento. Consulte o Anexo ao Manual de Instruções de Reprocessamento para obter instruções.
- 11. Inspecione o obturador ótico após o uso. Certifique-se de que a ponta não está danificada.

### <span id="page-20-0"></span>**Armazenamento, transporte e embalagem**

Descuidos durante o manuseio do dispositivo podem danificá-lo, resultando em riscos para o paciente. Manuseie o dispositivo com o devido cuidado. Não torça, amasse ou dobre acentuadamente o cabo da câmera. Se o dispositivo sofrer uma queda ou elevada tensão mecânica, interrompa seu uso e envie-o à Intuitive para ser inspecionado.

**Nota:** O manuseio, manutenção e uso indevidos trazem riscos ao paciente, ao usuário e a outras pessoas ou podem causar um desgaste prematuro do dispositivo.

**Nota:** Não tente realizar nenhum reparo ou manutenção no dispositivo ou em seus componentes. Todo reparo ou manutenção deve ser realizado em uma assistência técnica autorizada.

#### **Armazenamento e transporte**

Condições de transporte e armazenamento:

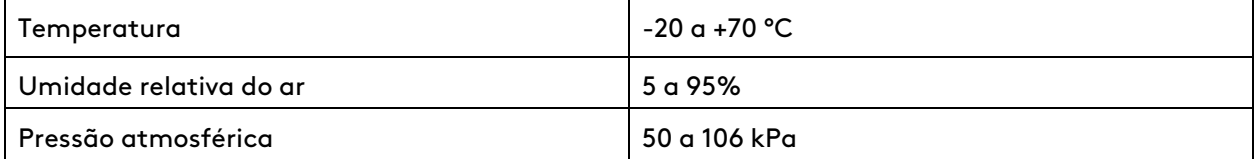

Guarde o dispositivo em ambiente seco, bem ventilado, com temperatura controlada e ao abrigo da poeira.

Ao guardar o dispositivo, verifique se não há outros objetos ou estruturas ao seu redor que possam danificá-lo.

Para evitar avarias, mantenha o dispositivo longe de luz solar direta, radioatividade e campos eletromagnéticos fortes.

## <span id="page-21-0"></span>**Resolução de problemas**

#### **Alimentação do Carrinho de Visão**

Para problemas com a alimentação do Carrinho de Visão, consulte o respectivo manual do usuário do sistema.

## **Potência de iluminação**

A potência de iluminação dos laparoscópios de outros fabricantes varia conforme o diâmetro e as condições do laparoscópio conectado. Em geral, o nível de iluminação influencia diretamente a temperatura dos componentes. Portanto, a potência de iluminação pode precisar ser ajustada por meio dos botões de **Nível de Iluminação** na aba "Display" do Carrinho de Visão.

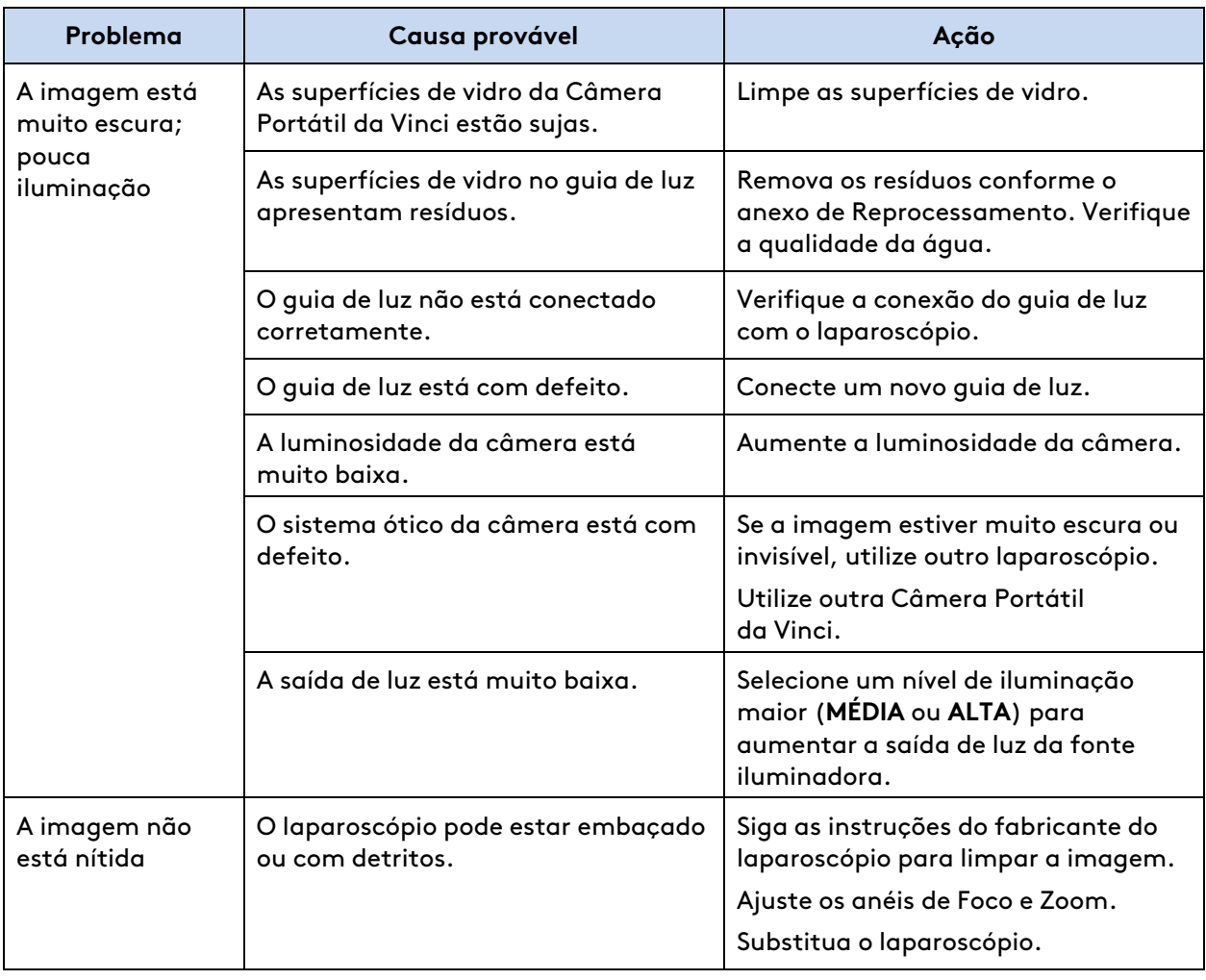

## <span id="page-21-1"></span>**Qualidade da imagem**

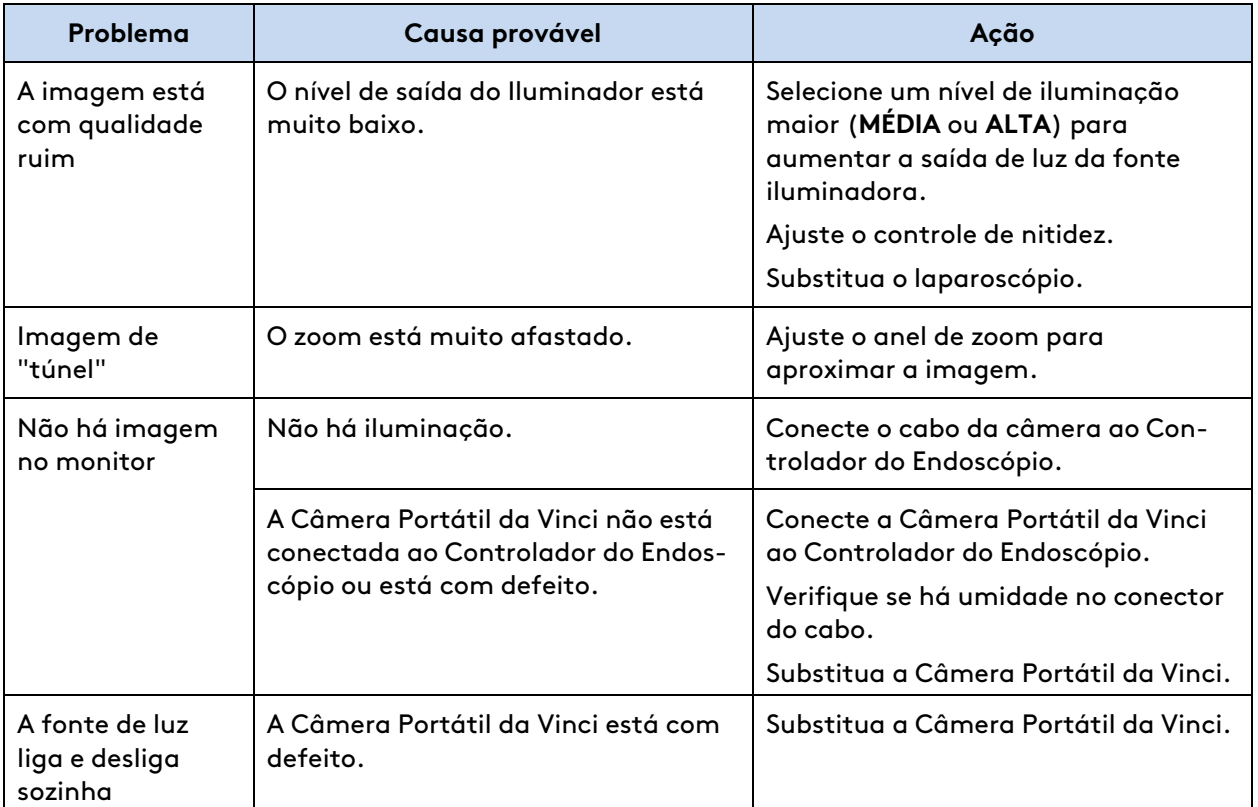

# <span id="page-23-0"></span>**Látex de borracha natural**

Para os seguintes produtos elastoméricos/flexíveis da Intuitive mencionados neste manual, os materiais que se destinam a estar em contato com os usuários ou pacientes durante a utilização e manuseio normais não são fabricados com látex de borracha natural: NA.

Fim